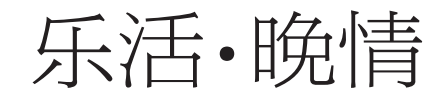

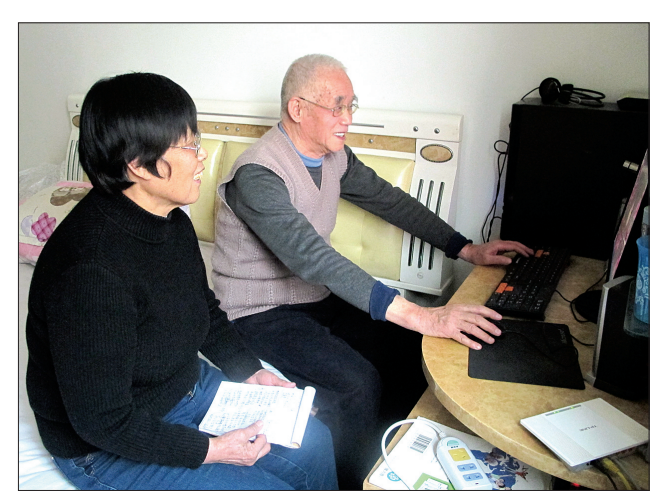

老两口上网 写诗需要不断地推敲,

1

## 你写诗 我也写诗

70 岁的李桂荣从小热 爱诗歌,不仅喜欢朗读诗 歌,感受诗中的意境,还喜 欢把所见所闻以打油诗的 形式记录下来,一个个小本 子上记满了她随手写的诗。

退休后空余时间多了, 李桂荣啥时来了诗兴,啥 时就停止手头的活儿,不 放过每一个灵感,即便炒 着菜,也要关了火,跑到屋 里拿笔记下,然后再边炒 菜边揣摩诗句,忙完家务 后,再把本子拿出来修改、 欣赏一番。

李桂荣以诗为乐,81岁 的老伴儿董国兴写诗的能 力不亚于李桂荣。最初李 桂荣写诗,董国兴甘当"绿

叶",为李桂荣锦上添花,这 个字用得对不对,那个词用 得合适不合适,董国兴都要 查查字典,给老伴儿提点建 议,老两口还常常为一个 字、一个词争得面红耳赤, 有时躺到被窝里还要争论 不休。

看老伴儿写诗写得起 劲儿,董国兴手也有些痒 痒,他索性提起笔也写起了 诗歌。

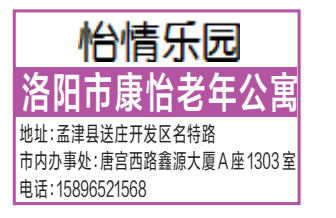

只能自己乐呵,无法与其他 人分享快乐。老两口想,现 在年轻人时兴玩微博,听说 把自己的作品发在微博上, 既能随时修改,还便于保存, 也能与博友共享,如果自己 开通微博岂不美哉? 说干就干,耄耋之年的 董国兴不服老,去书店一口

气抱回了一沓书,什么《电 脑操作入门》《上网入门》 《Photoshop 入门》等,董 国兴按照书上的操作要求 进行练习,终于在 2013 年

你玩微博 我也玩微博

写了改,改了写,本子上模 糊一片,翻来翻去翻烂了页 脚,翻散了装订线,写的东西

1月,他帮李桂荣在新浪网 上注册了微博"扬帆慎视", 此后只要李桂荣有了新作 品,他就把作品发在微博 上。看到自己的作品引来 了粉丝,李桂荣写诗的劲头 更足了,看到《新闻联播》播 出神舟十号飞船成功发射 的消息,李桂荣立刻在微博 上写下《神十回家》:勇士戎 马登征程,万众瞩目心凝 重。神十揽月升九重,端午 吃粽头一宗…… 看到莲花 盛开,李桂荣让董国兴敲 下:红花绿叶满池塘,扎根 污泥放异香。修成玉体高 雅士,千古美德人羡仰…… 老伴儿写诗写得欢,董

写诗玩微博 老俩厮跟着

上网玩微博,对年轻人来说不是新鲜事,但对七八十 岁的老年人来说,可是一件赶时髦的事。西工区行署路2 号院一对老夫妇,人老心不老,一把年纪了,老两口一起写

□记者 闫卫利 文/图

打油诗,一起玩微博,不亦乐乎。

国兴索性自己也开了微博, 名为"清白人生",与老伴儿 同题PK。这边李桂荣看到 家后院的米兰盛开,写下 《米兰盛开时》:淑女俏模 样,身披绿翠装,镶嵌黄金 珠,周身放幽香……那边董 国兴落笔《赞米兰》:南国淑 女迁北疆,青枝绿叶淡淡 妆;经风沐浴日光照,饱尝 酷暑雪露霜……写完之后 老两口还不忘相互品评、切 磋一番。

现在他们还学着往微 博上发照片,把自己种的各 种花以及出游时拍摄的美 景上传到微博上,让博友看 到他们多彩的老年生活。

本版开设以下栏目:《温馨家事》《银发心事》《闲情雅趣》《怡情乐园》《老片 新照》《再上学堂》《我拍爸妈》《淘宝晒宝》等,欢迎读者朋友投稿或提供线索。 线索征集热线 15137956968

投稿请登录洛阳网文字和图片投稿系统或发电子邮件至1729103784@qq. com。

● 我拍餐吗

●再上学堂

## 用电脑PS你的照片(四)

□蔡茂松

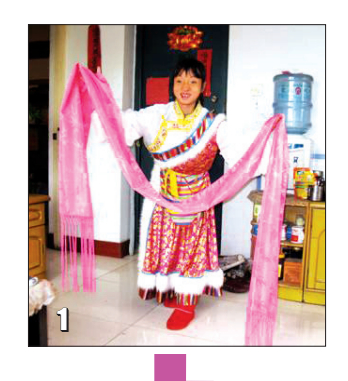

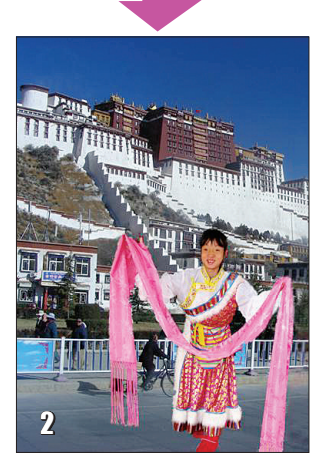

## 抠出主体人物,更换背景(1) 如果拍摄时环境较差,照片背

景杂乱无章,或者有了新的创意,那 么就可以将主体人物抠出来,换一 个明亮清新的背景,得到更富有艺 术效果的照片。更换背景有三种索 套工具,我们介绍其中好用的两种。 1.使用磁性索套工具。优点是

勾边效果较准确,易于初学者掌握。 第一步:击文件→选出照片→ 打开(见图1 在狭小的室内所拍着 藏服的小姑娘)→右击左方工具栏 第二位索套工具图标→在三种索套 工具中击磁性索套工具→然后在人 物轮廓某一点作为勾边起点(例如 从头顶开始)→左击一下→慢慢移 动鼠标,沿着人物轮廓自上而下勾 边,勾边线会自动沿轮廓延伸,好 像人物有磁性一样,并且形成小节 点→在轮廓出现拐角或曲线密集 时(如耳朵、手指)要移动一点击一 下→直至全部轮廓被勾边线包围 封闭,勾边线成为虚线并闪动→编 辑→剪切→画面呈现被抠走的剩余 部分→击此图右上角×→出现对话 框询问是否保存更改?→击否。

第二步:击文件→打开→选出 欲做新背景的照片,例如拉萨布达 拉宫→打开→编辑→粘贴(此时被 抠走的人物落入新背景中,但位置 及大小不合适。)→再击编辑→自由 变换(画面显示变换框)→光标放 在变换框对角线的顶端,按住shift 键沿对角线方向将落入新背景中 的人物进行缩放→将光标置变换 框中→把人物拖至合适位置→反 复上述操作,直至人物大小、位置、 画面结构满意后,在变换框中双 击,此时更换背景后的合成图基本 完成。(见图2)

第三步:对合成后的图片进行 修改。因为抠图过程中轮廓线不可 能十分准确,所以要使用仿制图章 工具把人物轮廓多余的或欠缺的部 分按背景画面或衣服边缘补出来。

第四步:击"文件"→保存为→ 在对话框中最上方"保存在"要选 择好位置,以免日后找不到新合 成的照片→格式选择 Jpeg→文件 名新起名或在原名后加数字→确 定→完成。

带着老妈去旅游

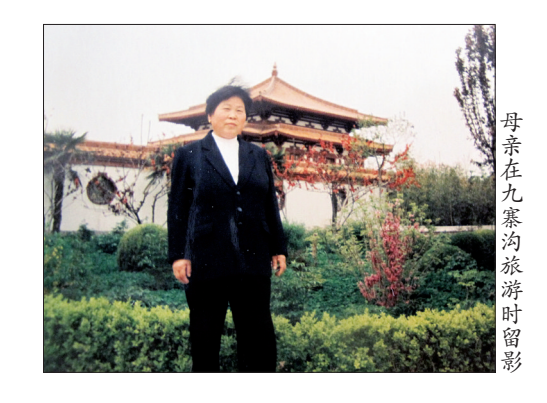

我的老妈最喜欢出去和朋友们聚会,还爱观山看 水。刚退休那些年,老妈更是玩得欢。

我想自己虽然没挣多少钱,但趁老妈能走得动, 就让她多出去转转,看看外面的风景,享受享受大自 然的美丽。我常常和妹妹轮流带着老妈一起出去游 玩,山东的日照、桂林的山水,四川的峨眉山、九寨沟 等地我们游了个遍。老妈总是心疼钱,让她坐飞机, 她不舍得,非要坐火车;让她住好一点儿的宾馆,她非 要住一般的旅店,不管怎样,老妈还是玩得很开心。

这两年,老妈的身子不如从前,不愿意再出去了, 但每每翻开之前的照片,我感到很欣慰,因为我尽了 这份孝心。

口述人 老城区周公路 夏伟 记者 闫卫利 整理 (图片由被采访人提供)